## [Ed25519](https://ccportal.ims.ac.jp/index.php/en/node/3076) sample

We will show a sample SSH setting using Ed25519 key in this page.

The procedure itself is common among Windows PowerShell, Mac Terminal.app, and various Linux terminal emulators. You need to type (or paste) red-colored texts.Blue-colored texts are mere comments or notes. Some strings, such as "user" and "hostname", are system-dependent.

First, we generate a new key pair.

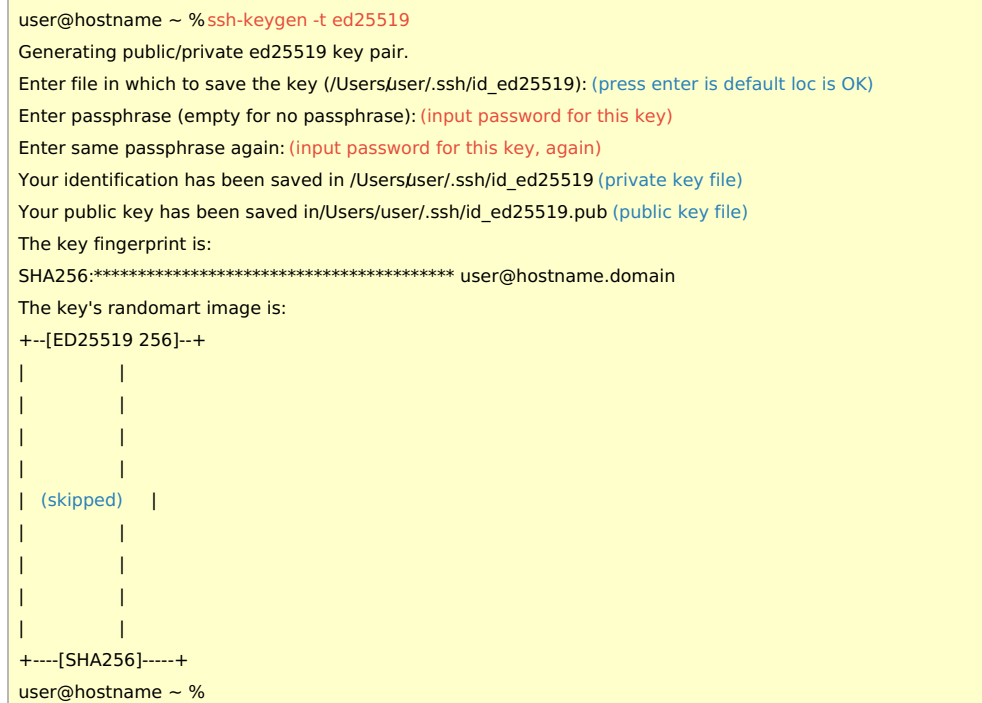

You need to upload contents of public key ~/.ssh/id\_ed25519.pub (/Users/user/.ssh/id\_ed25519.pub) to this website [according](https://ccportal.ims.ac.jp/en/account) to the guide in this page.

The location of key files can be found in the ssh-keygen log. The public key file (.pub) is a text file and it should contain single-line text.

You should upload that line. You MUST NOT upload private key file (~/.ssh/id\_ed25519 here).

The key pair generated here can be used for other software such as WinSCP, cyberduck, and FileZilla.

Once you uploaded the public key, let's login to login server.

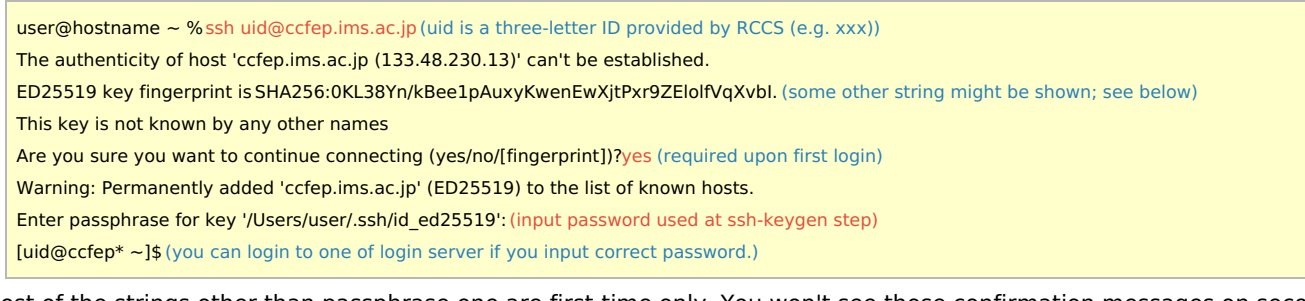

Most of the strings other than passphrase one are first-time only. You won't see those confirmation messages on second and subsequent login attempts.

**Tips** 

Some tips about login.

Host fingerprint

After the "\*\*\* key fingerprint is" message, one of following fingerprints will be displayed.

- ad:de:79:30:81:b0:b1:6a:17:f5:6f:ea:f4:b4:3b:de (MD5)
- e3:a9:bb:6f:e4:a9:37:fd:98:14:54:16:3c:81:2d:aa (MD5)
- 07:7e:df:7b:16:47:a8:f5:7c:48:b0:a3:d3:86:71:6a (MD5)
- wnEM30z4AxyDJ9XI/DdGr2PlNeoivFRR8v5krXHEmdU (SHA256)
- 0KL38Yn/kBee1pAuxyKwenEwXjtPxr9ZElolfVqXvbI (SHA256)
- Nhg+9Lgj3XeuW//A/j7jqgUJlIxWehryCtStIp1Dir (SHA256)

## Configuration file (~/.ssh/config)

You can save settings in ~/.ssh/config file. You can omit domain name (.ims.ac.jp), username (e.g. xxx) by using following example.

Blue-colored "uid" must be replaced with your user ID (three-letter ID provided by RCCS). If you have more than one keys, you may need to specify key file with "IdentityFile" keyword.

Host ccfep HostName ccfep.ims.ac.jp User uid